### Wellness At Your Side App Preview

October 2021

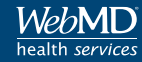

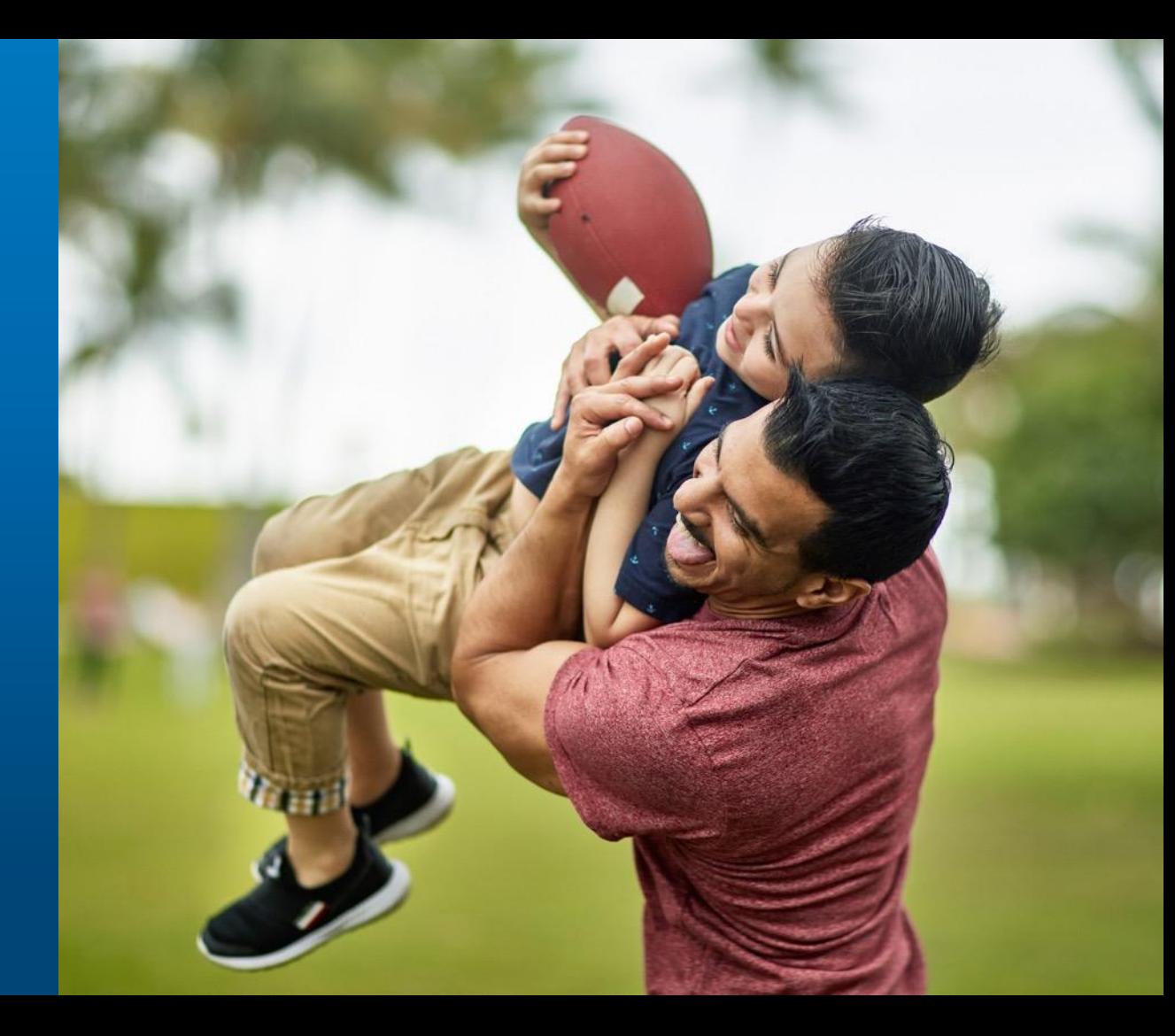

#### **MOBILE FRIENDLY**

## Wellness at Your Side App

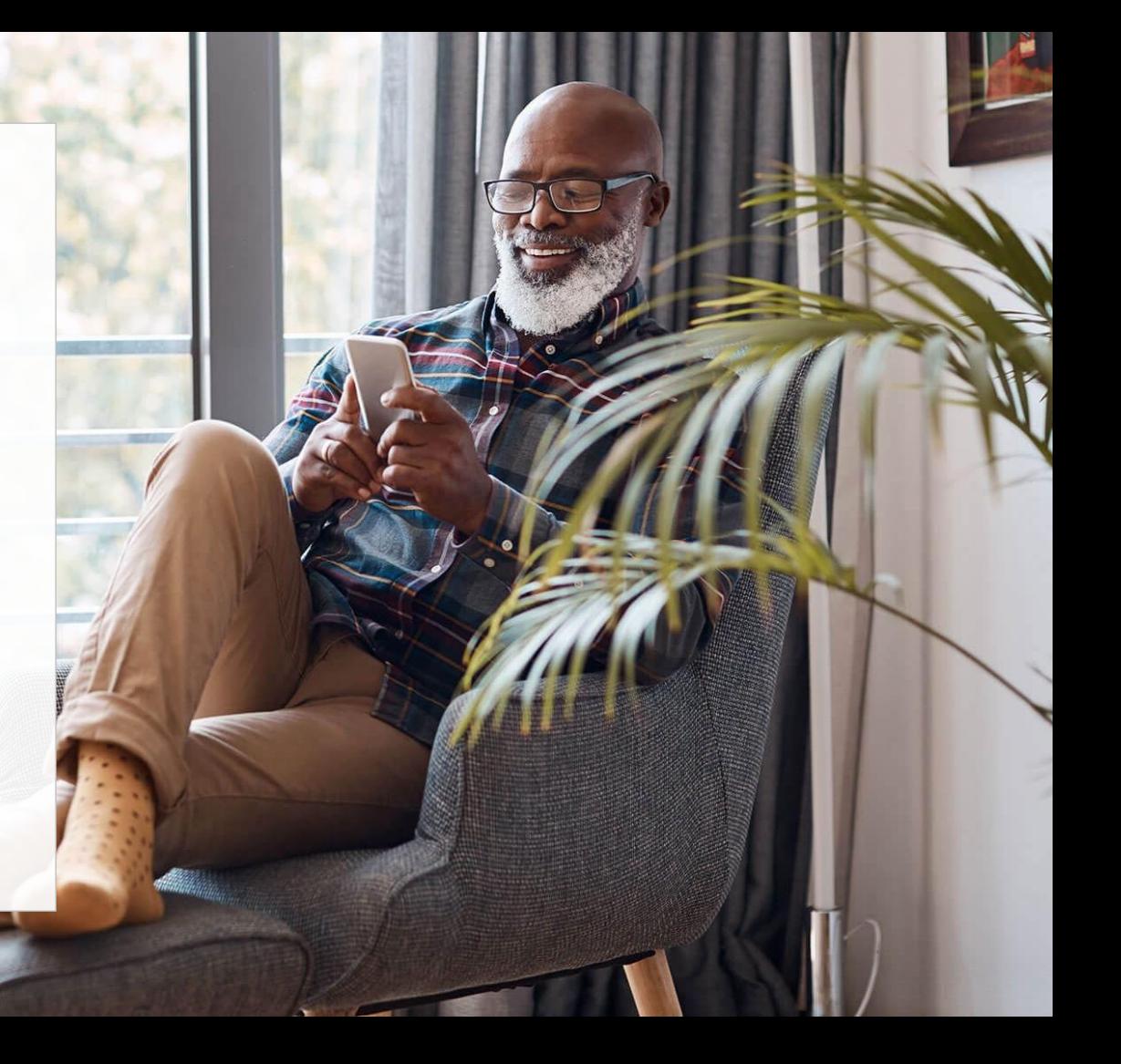

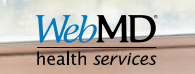

# Wellness At Your Side App

- You can register within the Live Well Portal, or using the Wellness At Your Side app.
- Download the "Wellness At Your Side" app
	- Connection code = AECOM (not case sensitive)
- Login using your username and password or begin the registration process.

Tip: If you want to connect your Apple or Android devices, you must select "ok" when prompted if you want to allow access to data

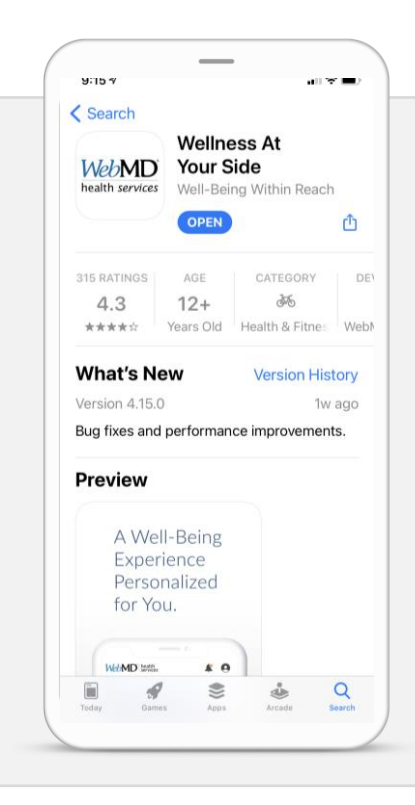

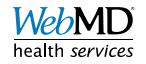

### Wellness at Your Side App Setup & Access

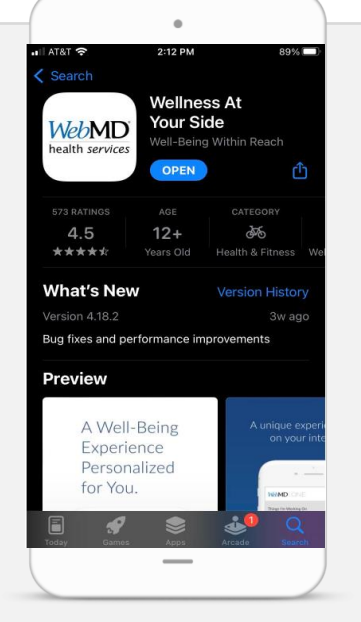

1. Download the WebMD *Wellness At Your Side*  Mobile App from App Store or Google Play

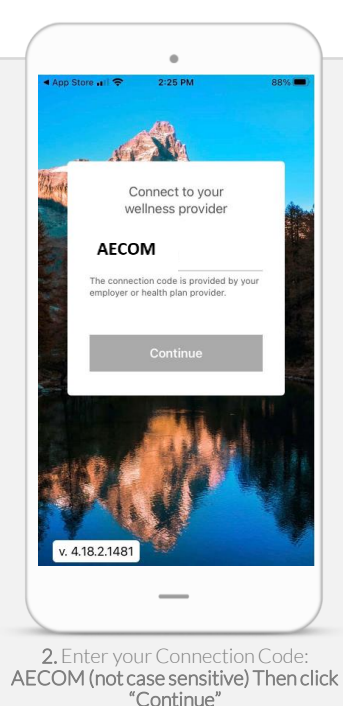

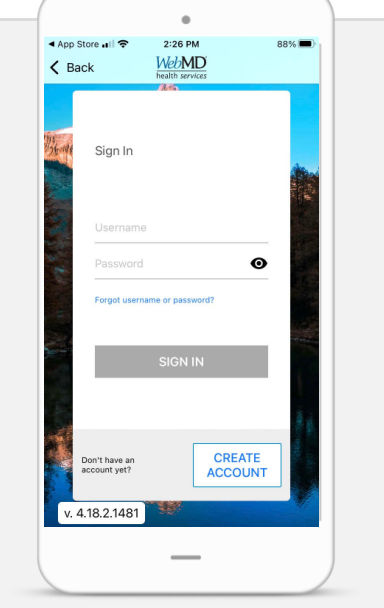

3. Then enter your Username and

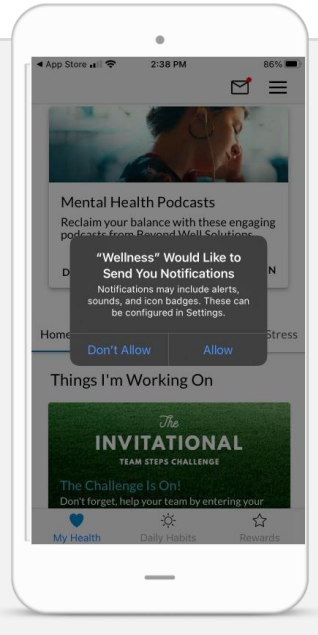

 $\Omega$ . I hen enter your Username and  $\Omega$ . Indicate if you want to allow for push Password or "Create Account" notifications from the app. Select "Allow"

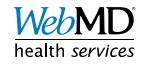

### Wellness at Your Side App Setup & Access

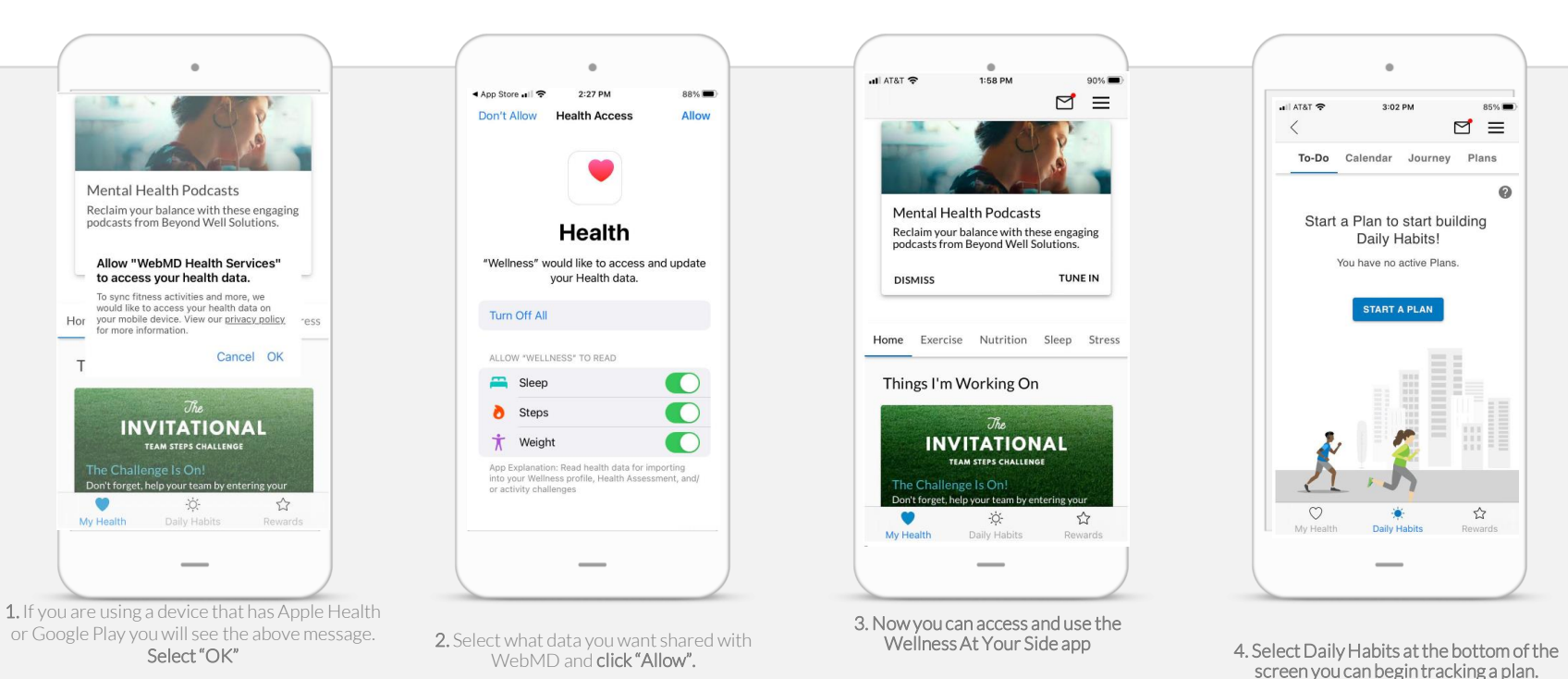

health services

## Wellness At Your Side app

#### What can I see on the app?

- You will have access to everything you do on the desktop site:
	- Push notifications
	- Easy access to
		- Health Assessment
		- Daily Habits
		- Challenges
		- Health Coaching
		- Rewards
- Site registration
- Personal Health Record
- Client specific programs via cards

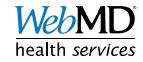

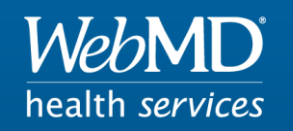

### Empowering Well-Being In Everyone